Андрій УРУСЬКИЙ

## ВИКОРИСТАННЯ ІНФОРМАЦІЙНО-ТЕЛЕКОМУНІКАЦІЙНИХ ТЕХНОЛОГІЙ НА УРОКАХ ТРУДОВОГО НАВЧАННЯ

У статті зосереджено увагу на широкому застосуванні комп*'*ютерної техніки в системі освіти*.*  Зроблено акцент на окремих програмних забезпеченнях*,* що використовуються на уроках трудового навчання*.* Проаналізовано фрагмент електронного посібника з трудового навчання під час вивчення теми *«*Техніка*».* 

Сьогодні важко знайти сфери життєдіяльності людини, де б не використовувалася комп'ютерна техніка. Така тенденція зумовлена кількома факторами. По-перше, стрімким розвитком такої техніки, її можливостями та відповідним програмним забезпеченням. Зі збільшення потенційних можливостей комп'ютера розширюється сфера його застосування та доцільність використання. По-друге, специфікою сучасного суспільства. Вона характеризується швидким нарощуванням обсягу інформації та надання їй першочергового значення. На думку дослідника Е. Тоффлера, це провідною ознакою періоду Третьої хвилі в розвитку суспільства. «Найважливішою (і невичерпною) сировиною для цивілізації Третьої хвилі стане інформація, включаючи уяву. За допомогою інформації та уяви знайдуть заміну багатьом вичерпним ресурсам», – вказує вчений [6, 560]. І саме комп'ютер може допомогти збирати та обробляти інформацію. В зв'язку з цим Е. Тоффлер відзначає: «Комп'ютер – це єдиний засіб проти однорідної культури інформації» [6, 292].

Комп'ютери з різноманітним програмним забезпеченням широко застосовуються в системі шкільної освіти. За їх допомогою можна полегшити процес розуміння та засвоєння навчального матеріалу, зробити процес навчання більш цікавішим, спонукати школярів до творчої роботи, оцінити рівень навчальних досягнень учнів, залучити їх до проектної діяльності, звільнити від рутинної роботи, забезпечити інтерактивність тощо.

У процесі трудової підготовки молоді комп'ютер з відповідним програмним забезпеченням має практично аналогічне застосування. Детальний огляд сфери застосування комп'ютера на уроках трудового навчання пропонує Р. Гуревич [2]. Це питання розглядають також О. Ващук, А. Чумак, О. Симканич, І. Цідило, Л. Дзигаленко та інші науковці [1; 3; 4; 5; 7; 8; 9; 10]. Вони описують різні програми. Кожен з них акцентує увагу на окремому виді програмного забезпечення для уроків трудового навчання (технічних чи обслуговуючих видів праці). До них належать:

– програми, що входять до операційної системи Windows (графічний редактор Paint);

– програми, які розробляються тільки для однієї-двох тем або окремого навчального предмета (різноманітні педагогічні програмні засоби, мультимедійні проекти, презентації тощо);

– програми для професійної діяльності (CorelDraw, Photoshop, КОМПАС – 3D та ін.), які хоч і не розроблені для конкретних предметів, проте їх можна з успіхом використовувати у навчальному процесі для вирішення окремих задач.

Мета статті – обґрунтувати варіант педагогічного програмного продукту для його використання на уроках трудового навчання.

Відповідно до цієї мети вирішуються завдання: 1) виявити у змісті шкільного предмета «Трудове навчання» теми, важкі для засвоєння учнями 6-х класів; 2) розробити фрагмент електронного посібника для вивчення теми «Техніка» учнями 6-х класів загальноосвітньої школи.

У процесі наукового дослідження, проведеного серед учнів і вчителів шкіл м. Тернополя і Тернопільського району, виявлено теми, при вивченні яких учні відчувають труднощі. В опитуванні взяли участь 48 учителів. 31 вчитель (64,5%) вказали, що особливо складною для учнів 6-го класу є тема «Техніка». Серед учнів складність цієї теми відзначили 83 опитаних (57,3%).

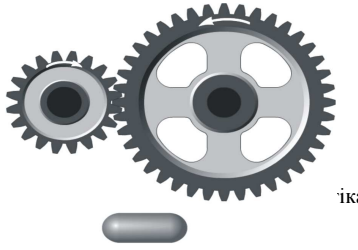

Вчителі вказали на причини поганого засвоєння учнями навчального матеріалу у 6 класі: 1) недостатня кількість годин на вивчення теми; 2) відсутність якісного та сучасного унаочнення; 3) великий обсяг навчального матеріалу.

 $H(x_0, 2009, −\mu_2, 3.219)$ 

## ІНФОРМАЦІЙНІ ТЕХНОЛОГІЇ У ТРУДОВОМУ ТА ПРОФЕСІЙНОМУ НАВЧАННІ

У процесі дослідження також було виявлено питання теми «Техніка», які є найважчими для розуміння. До таких питань учителі та учні віднесли особливості взаємодії елементів передач та особливості перетворення одного виду руху в інший і навпаки. Водночас учні висунули побажання щодо демонстрування будови і роботи механізмів та наведення конкретних прикладів їх практичного застосування в реальному житті.

Для полегшення сприймання та засвоєння учнями цієї теми пропонуємо фрагмент електронного посібника, що включає динамічні рисунки, розроблені з використанням програм Flash і CorelDraw. Їх можна об'єднати за допомогою HTML-сторінок і демонструвати в тій чи іншій послідовності, а також повертатися, в разі потреби, до вивчених раніше питань використовуючи гіперпосилання.

Розглянемо механізми передавання руху на прикладі зубчастих передач. На динамічному рис. 1 подано два зубчастих колеса різного діаметра, які насадженні на умовні вали. Якщо натиснути на кнопку – зубчасті колеса почнуть обертатися у напрямках, позначених стрілками. В такому випадку учні спостерігають загальні особливості зубчастої передачі: спосіб передачі – через зачеплення зубів зубчастих коліс, різницю у швидкостях обертання ведучого та веденого коліс, відмінності у напрямках обертання.

У процесі демонстрування наступного динамічного рисунка учні бачать аналогічні зубчасті колеса, проте не насадженні на умовні вали – круги чорного кольору. Посадити колеса на вали можна за допомогою курсора. Якщо підвести курсор до колеса, він автоматично перетворюється

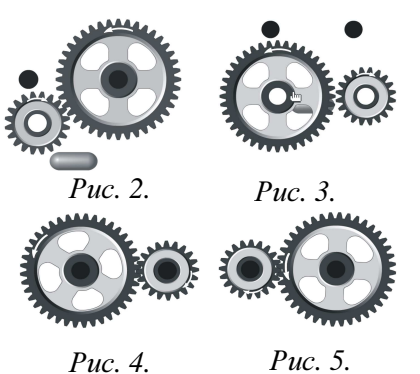

на символ руки (рис. 2). Натиснувши на ліву клавішу миші і не відпускаючи її, можна перенести колесо на вал (рис. 3). Як тільки обидва зубчастих колеса будуть на валах, можна натиснути на кнопку пуску, яка приводить механізм у дію.

Особливість цього динамічного рисунка полягає в тому, що у ролі ведучого колеса може виступати будь-яке із зображених коліс. Відповідно учні спостерігають зміну швидкостей обертання ведучого і веденого коліс зі заміною їх положення. В такому випадку можна формувати в учнів поняття «редуктор» (рис. 4) і «мультиплікатор» (рис. 5).

Наступний динамічний рисунок (рис. 6) можна використовувати для закріплення понять про зубчасті передачі

та розвитку логічного мислення школярів. На рисунку зображено шість валів і п'ять зубчастих коліс

> колесо насаджене на перший вал. Інші колеса насаджуються на вали за допомогою курсора шляхом перетягування.

> На валах і колесах зображені стрілки. Адже для того, щоб успішно розв'язати задачу, потрібно посадити колеса на вали з урахуванням

однакового діаметра. Одне

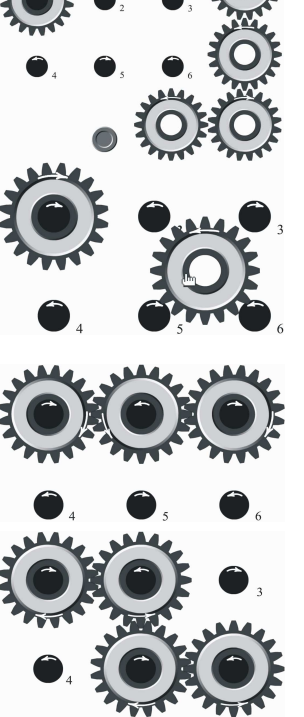

напряму стрілок. Якщо ця умова не дотримується, програма автоматично поверне зубчасті колеса у початкове положення.

За допомогою даного динамічного рисунка можна складати зубчасті передачі, які мають більше ніж два

колеса. Використовуючи зубчасту передачу, що складається з трьох коліс, можна акцентувати увагу школярів на напрямках їх обертання. Перше і третє колеса обертаються в одному напрямку. У підсумку можна зазначити, що для того щоб ці колеса оберталися в одному напрямку, між ними

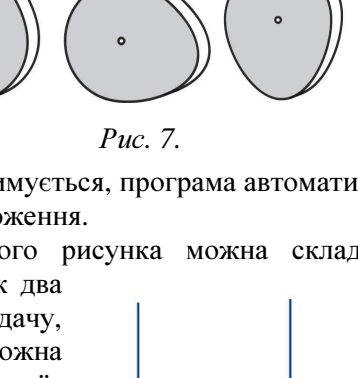

Наукові записки. Серія: Педагогі

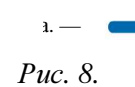

Рис*. 6.*

потрібно поставити проміжну шестірню. Використовуючи цей динамічний рисунок, можна сформулювати завдання: скласти зубчасті передачі, які передають обертовий рух з першого вала на четвертий, з першого на п'ятий та з першого на шостий вал. При цьому у кожному конкретному випадку можливі декілька варіантів передачі обертового руху.

Для формування поняття про механізми перетворення руху ми використали кулачковий та

кривошипно-шатунний механізми. Такі питання дещо важчі, оскільки на відміну від механізмів передавання руху, які тільки передають рух, механізми перетворення не лише передають, а й перетворюють його. Можна продемонструвати декілька різновидів кулачкових механізмів. Так на рисунках 7 і 8 подані кулачкові механізми, в яких обертовий рух перетворюється у зворотнопоступальний. На інших рисунках 9 і 10 показано принцип роботи кулачкових механізмів, який дещо відмінний від попередніх. У цьому разі зворотно-поступальний рух кулачка перетворюється у зворотно-поступальний рух

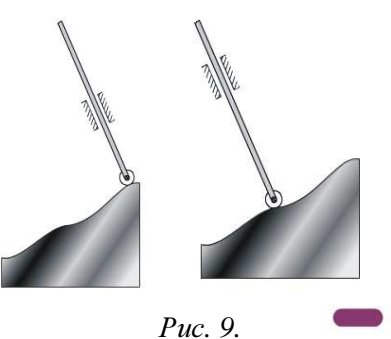

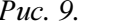

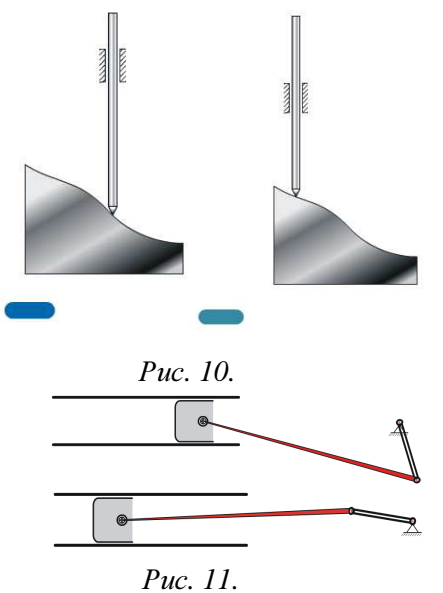

штовхача.

Кривошипно-шатунний механізм на динамічному рисунку 11 поданий схематично. Проте від діючий і повністю відтворює принцип роботи механізму, демонструє перетворення обертового руху у зворотно-поступальний і навпаки.

Наступний динамічний рисунок 12 можна використати для закріплення понять про механізми перетворення руху. Зображено двигун внутрішнього згорання у розрізі. Наочно продемонстровано максимально наближений до реальності принцип роботи двигуна. За допомогою рисунка учні спостерігають практичне застосування механізмів у реальних об'єктах та чітку, злагоджену їх взаємодію між собою, що призводить до коректної роботи двигуна внутрішнього згорання.

Для демонстрування цих рисунків доречно використати комп'ютер з мультимедійним проектором, який виводить зображення на екран. Такий урок або його частину можна провести і в комп'ютерному класі. При

цьому учні спостерігають зображення на персональних комп'ютерах. Як висновок можна відзначити, що запропонований варіант фрагмента електронного

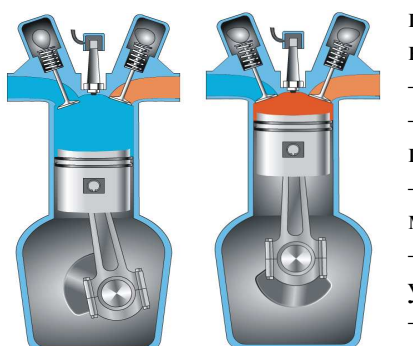

Рис*. 12.*

посібника не є остаточним. Його можна в подальшому вдосконалювати і доопрацювати. Поряд із цим він дозволяє:

– об'єднати між собою окремі сторінки;

– здійснити перехід на наступні сторінки та повернення до попередніх сторінок за допомогою гіперпосилань;

– використати як статичні, так і динамічні рисунки, котрі можна демонструвати безпосередньо з Інтернет-сторінок;

– сформувати словник термінів, розуміння яких викликає в учнів найбільше труднощів;

– внести додаткову інформацію, яку учень може відкрити, натиснувши на відповідне посилання;

– провести поетапне опитування у процесі вивчення нового матеріалу тощо.

Створення електронного посібника або його елементів за допомогою технологій WEBпрограмування та дизайну відкриває широкі можливості використанням інформаційнотелекомунікаційних технологій у навчанні. Проте їх впровадження в навчальний процес загальносвітньої школи вимагає спеціальної підготовки вчителів, які повинні володіти елементарними вміннями, щодо використання інформаційно-телекомунікаційних технологій.

## ЛІТЕРАТУРА

- 1. Ващук О. Комп'ютерна навчаюча програма «Майстер» як засіб активізації пізнавальної діяльності учнів 5– 7-х класів у процесі трудового навчання // Комп'ютер у школі та сім'ї. – 1999. – № 3. – С. 27–28.
- 2. Гуревич Р. Чи потрібен комп'ютер на уроках трудового навчання // Трудова підготовка в закладах освіти. – 2001. – № 2. – С. 6–10.
- 3. Дзигаленко Л. Особливості навчання учнів 5–9 класів з теми «Проектування та виготовлення виробів з текстильних матеріалів» // Трудова підготовка в закладах освіти – 2006. – № 6. – С. 19–21.
- 4. Мірошниченко Ю. Комп'ютерна техніка як засіб удосконалення технологічної культури школярів // Трудова підготовка в закладах освіти. – 2005. – № 2. – С. 8–10.
- 5. Симканич О. Застосування комп'ютера в процесі навчання моделювання та конструювання одягу // Трудова підготовка в закладах освіти. – 2005. – № 4. – С. 21–22, 35.
- 6. Тоффлер Э. Третья волна / Пер. с англ. М.: АСТ, 2002. 776 с.
- 7. Цідило І. Роль комп'ютерних технологій у формуванні навичок конструювання виробів на уроках трудового навчання учнів 8-9 класів // Трудова підготовка в закладах освіти – 2004. – № 3. – С. 37–39.
- 8. Цідило І. Комп'ютерні завдання для вивчення деяких індивідуальних особливостей технічного мислення учнів VІІІ-ІХ класів у процесі трудового навчання // Наукові записки Тернопільського державного педагогічного університету імені Володимира Гнатюка. Серія: Педагогіка. – 2003. – № 3. – С. 68–72.
- 9. Цідило І. Комп'ютеризовані диференційовані завдання для учнів VІІІ–ІХ класів як засіб індивідуалізації трудового навчання // Наукові записки Тернопільського державного педагогічного університету імені Володимира Гнатюка. Серія: Педагогіка. – 2002. – № 9. – С. 43–47.
- 10.Чумак А., Клименко В. Використання комп'ютерів у процесі навчання учнів у школі // Рідна школа.  $-2000$ . – № 10. – С. 36–38.